# Align your Text

The text alignment in Microsoft Word documents is pre-set to left alignment

To change the alignment select the text (sentence, paragraph, section) you want to change.

NB: To select the entire document use the Shortcut Key << CTRL+A

The alignment icons are on the ribbon of the Home tab

There are **four** different types of alignment;

### Left

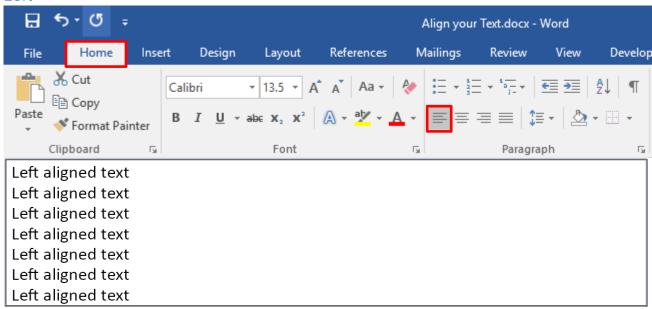

#### Centre

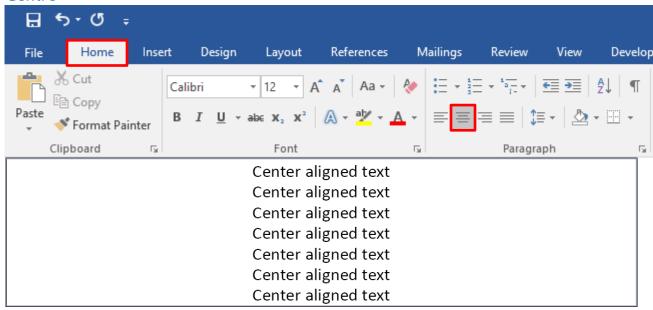

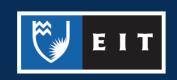

## Right

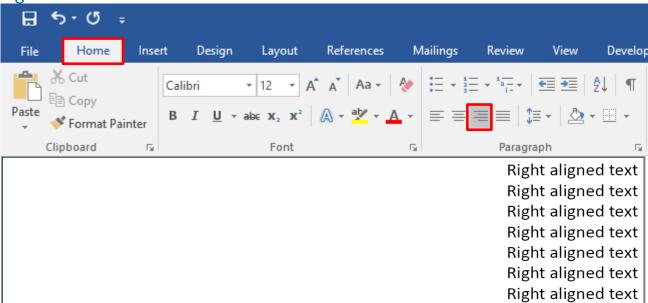

## Justify

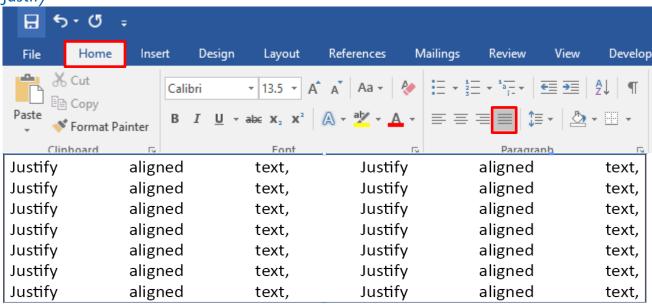

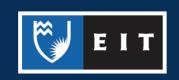